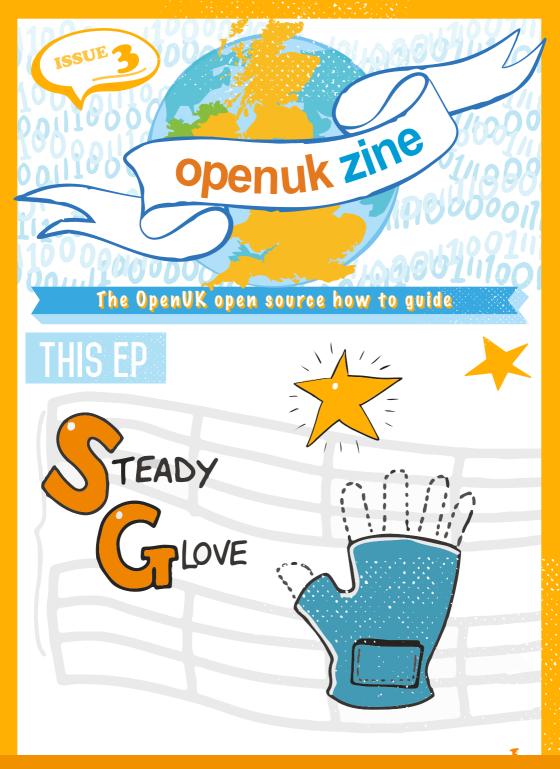

CODE, BUILD, CREATE, COMPETE

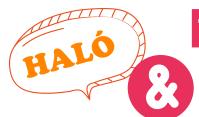

To see Lesson 3 click here

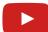

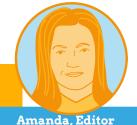

#### **WELCOME TO EPISODE 3!**

make me smile. There are lots of hidden jokes.

Steph (the Voiceover Artist) is telling

a couple of times to spot them all.

who created the glove and is an Open you meet Frank Karlitschek who is one of my personal heroes. He gets very embarrassed when I tell people that.

I really love hearing from our Heroes. Maybe one day I will read that you are an Open Source Hero. That would be great.

Amanda Brock is CEO at OpenUK

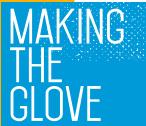

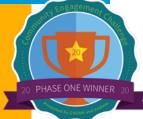

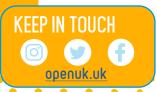

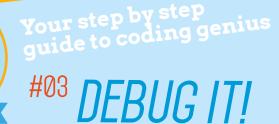

Debugging goes hand in hand with learning to code.

Learn to have a bit of patience and that if something doesn't work at first it is probably a really simple error. For example, you've forgotten a capital letter, missed a space out or missed a bracket.

If you're using a block language then, usually, it means that something is in the wrong order or you've misplaced a block.

If you're still stuck then reach out to someone who is also learning to code or a volunteer or mentor in your community (just make sure your parents know what you are doing). I've actually learned some awesome things from debugging mistakes I've made in my code – so remember, it's all good as long as you learn from them.

Femi Owolade-Coombes, age 14

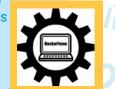

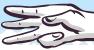

10000111000000111000

Femi

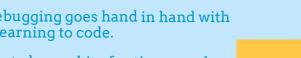

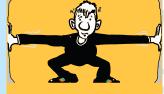

## micro:bit LIZARD

Your micro:bit questions answered by micro:bit expert David Whale!

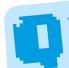

What features does the micro:bit have? Gabrielle, Cambridge

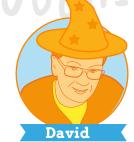

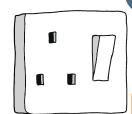

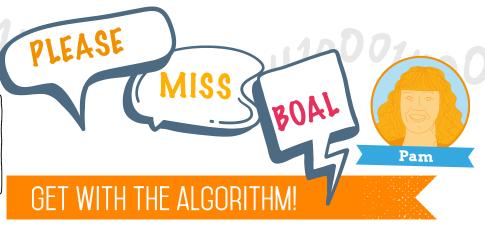

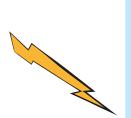

The micro:bit has many features, including: buttons, a display, a built-in compass, a built-in temperature sensor, and it has pins you can connect other sensors to. As well as all that, it can sense movement and tilt and can measure ambient light. It also has a built-in radio that can be used to send messages between micro:bits or can be used as a bluetooth-link to a tablet or mobile phone. There is a full list of features on the micro:bit website https://bit.ly/3i8VOui.

How can we link our micro:bits up with Bluetooth?

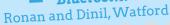

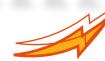

To communicate between micro:bits you can use the built-in 'radio' blocks (which don't use Bluetooth). To connect to a tablet or a mobile phone, you don't need any extra gadgets, just use the 'bluetooth' blocks in the MakeCode editor, and download the micro:bit app from the app store for Apple or Android. You can also use the 'bitty software' applications with it as well http://bittysoftware.blogspot.com/.

In the Lesson, you were encouraged to experiment with your code. Don't worry about making mistakes - "Anyone who has never made a mistake has never tried anything new." – Albert Einstein.

While you are busy experimenting, let's think about the new Computing Science concepts that have been introduced.

**Variables** are named locations in a computer's memory which are used to store a value that can change. **Boolean variables** are stored as just 1 bit (0 or 1) as they have only two values: True and False.

**Nested Ifs** are another example of a selection statement. It is the term used when an *If statement* is placed inside another *If* **statement**. Both **conditions** need to be True for the code to be executed

Computer Science is more than just programing so let's look at some Computer Systems to keep our learning moving forward?

The Lesson explains that engineers at Lancaster University and ARM have Open Sourced Low-level **machine code**. Low-level machine code refers to language which the machine understands such as Binary or Assembly language.

Now that you have created an amazing game and understood the concepts why not Open Source your creation? All you have to do is share and give permission for other creators to change the code in a licence.

Keep Coding!

Pamela Boal is an Educationalist

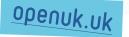

# INDUSTRY INSIDER

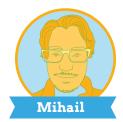

#### **ALL ABOUT THE DEVELOPER**

A developer is someone who turns ideas into software, source code that is executed by a computer.

This is exactly what you did with the Steady Glove game in Lesson 2!! The idea is the game itself: to carry a delicate simulated object without spilling a drop or breaking it.

You wrote Open Source Code that represented the game in the MakeCode" web editor.

Then, by downloading and flashing the hex file to the glove, you moved your code to the computer within the glove and the computer **executed** the code when the glove was activated.

If you have not coded before, once you do Lesson 3, you will have completed your first project, congratulations!

Developers in industry do exactly the same thing. The only difference is that their projects are much more complex. For instance, Firefox, the Open Source Software web browser has more than 20 million lines of code!

While it may sound intimidating, all these lines of code are nothing more than a mix of simple code patterns. You are already familiar with some of them: *If statements*, *event handlers*, or *forever loops*.

Senior developers are just knowledgeable about a more diverse range of coding patterns. Even they continue to learn new things as the Source Code software is constantly evolving!

Mihail Popov is a Software Researcher

## SOURCE HERO

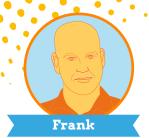

### **#OWN YOUR STUFF AND DO INTERESTING THINGS!**

When I started with computers, all you got after you turned it on was a blinking cursor waiting for you to give a **command**.

Now, I can simply ask Siri on my phone what the weather is. Computers change faster than anything! But computers also change everything else.

FRANK KALITSCHEK MOTIVATIONS FOR STARTING A COMPANY

I got involved in open source in the late 90s, and over the years I've come to believe that working together, without keeping everything secret – is super important.

Also, it is more fun.

What do YOU want to do – solve a problem 1000 people have

already solved before, or do something that is actually new and interesting? Yeah, me too.

Giving people that opportunity, to do

something new, is a major reason I started Nextcloud!

Frank Karlitschek is CEO and Founder of Nextcloud

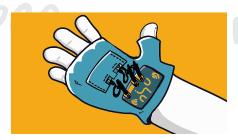

(From the Ed: Nextcloud is an Open Source collaboration platform and OpenUK uses it to create these Ezines, https://nextcloud.com/)

We use them for communication and work, they predict the weather and are about to drive our cars.

Something that is so important should be something we can all understand, don't you think?

Ask yourself: if you can't look inside a device, figure out what it does, fix it when it breaks, do you really own it? Or does the company you bought it from merely lend it to you for as long as it works as THEY wish it to work?

openuk.uk

## WELL BEING

## IMPROVING FOCUS THROUGH MINDFULNESS

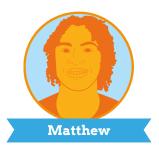

Do you find it hard to focus? Whether in class or doing something you love, it's easy to get distracted.

Well, you are not alone. A recent study shows that the average person has about 12,000 to 60,000 thoughts per day: 80% negative, and 95% are exactly the same as the day before.

Additionally, a Harvard study showed that humans spend 47% of their time not fully engaged with what's right in front of them.

Thankfully, mindfulness (paying attention to your thoughts), or being 'mindful', can help.

An easy way to practice mindfulness is to close your eyes and follow your breath. Follow your breath in and follow it out. Try repeating this for one minute.

You will more than likely get distracted within seconds but don't get frustrated. Just bring your attention back to your breath.

Soon, you will be able to focus on your breath for one minute. Then increase it a little, to two minutes, keep adding on time until you get to 10 minutes. You'll find that you become able to focus on something for an hour straight. As well as that, your mood will also be 10-times better.

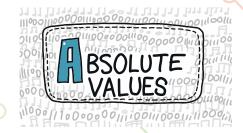

Matthew Springer is a Founder

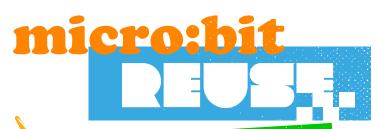

Wise words from the bit brain

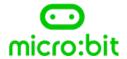

#### PINS

On the bottom edge of your BBC micro:bit there are 25 gold strips, called **pins**. These pins allow you to create **circuits**, make your musical glove work, connect external things like buzzers and motors and make your own fun projects.

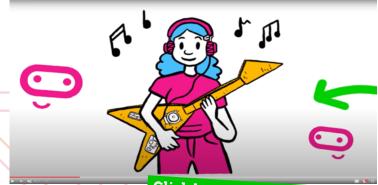

Click here to view the film

openuk.uk

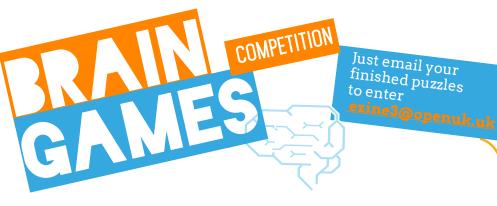

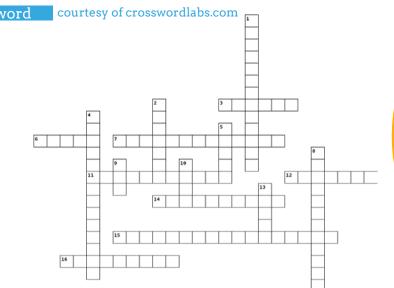

#### Across

- **3.** What is data or information sent out from your computer or electronic device called?
- **6.** What sounds when you tilt your glove too far to the right or left?
- 7. What is a specific place called? (Two words, 5 and 8 letters)
- **11.** What are the two things that a Boolean variable can be? (Three words, 4, 2 and 5 letters)
- **12.** What is checking if something is working also known as?
- 14. What is the name of the game Stephanie wants to challenge her friends to play where you walk slowly and carefully across the room as if carrying something delicate? (Two words, 6 and 4 letters)
- **15.** What is it called when one If is inside another If? (Three words, 6, 2 and 9 letters)
- 16. What are named locations in the computer's memory that store different values called?

#### Down

- 1. What is an expert in mathematics called?
- 2. What is the name of the block that loops round and round until you stop it?
- **4.** What are RAM and ROM examples of? (Two words, 8 and 6 letters)
- 5. Which Boolean variable do you join to the 'set run to' in the 'on logo up' event handler to stop the continuous alarm sounding?
- **8.** What is the name of the event handler that senses when your glove is palm up? (Three words, 2, 6 and 4 letters)
- 9. What is a prompt to do something called?
- 10. What is an activity you engage in for fun called?
- **13.** What is data or information sent to a computer or electronic device for processing called?

#### Word search

courtesy of discoveryeducation.com

| V | A | R | I | A | В | L | E | S | M | U | L | D | G | L |  |
|---|---|---|---|---|---|---|---|---|---|---|---|---|---|---|--|
| Q | S | N | N | О | Y | P | R | О | A | О | N | G | Е | О |  |
| P | V | T | P | A | R | D | V | О | О | A | N | W | S | В |  |
| R | A | E | A | О | E | Е | A | P | Н | I | D | G | T | M |  |
| S | N | T | G | T | M | L | S | E | M | N | Е | N | U | Y |  |
| U | E | R | T | E | E | G | О | M | T | P | V | I | R | S |  |
| N | A | N | N | E | N | M | A | О | Н | S | Е | S | Е | X |  |
| M | A | T | S | I | R | R | E | M | В | В | L | N | U | R |  |
| I | С | Y | N | О | G | N | В | N | A | G | О | E | Y | X |  |
| Y | M | N | Q | О | R | P | T | W | T | K | P | S | N | S |  |
| L | U | C | R | P | A | L | E | T | T | E | E | О | E | C |  |
| R | D | P | E | L | В | A | I | R | A | V | R | U | C | I |  |
| D | E | T | S | E | N | E | L | О | О | В | L | R | О | G |  |
| G | E | О | R | G | E | S | T | О | P | A | P | C | D | О |  |
| Q | S | I | Q | C | R | Q | K | A | V | О | F | E | Е | L |  |

BOOLE BOOLEAN CODE DEVELOPER GEORGE GESTURE HAND LOGIC LOOPS MOVEMENT MAKE NESTED OPEN PALETTE PATTERN PROGRAM PROGRAMMING RUN RUNNING SENSING SENSOR SOURCE STATEMENT STEADY STOP SYMBOL VALUES

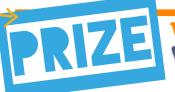

#### Win a Huawei MatePad T8

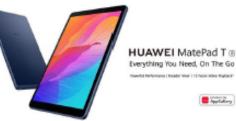

To enter the prize draw you must submit the completed Crossword and Word Puzzle from Ezine1, by email to <code>ezine3@openuk.uk</code>. All entries are subject to our terms and conditions which you can read <code>https://openuk.uk/ezine-3-comp-terms-and-conditions/</code>. By entering you agree to them and confirm that you have parental or guardian permission if you are under 16 years of age. One winner will be drawn from completed entries received by 10 September. No cash alternative. UK residents only. Judges decision is final. No correspondence will be entered into. Surname and county of prize winners will be made available on request. Promoter, OpenUK.

10

#### CONTRIBUTORS

#### Ezine

#### **EDITORIAL:**

Amanda Brock - Editor @openuk\_uk Georgia Cooke - Creative Director nuwcreative.com Kim Russell - Editorial Assistant Stuart Hodge - Editorial Consultant @hodgeythehack Elefteria Kokkinia and the team @civic.civicuk.com - Technology and Web

#### COLUMNISTS:

Femi Owolade-Coombes- Teen Zine @hackerfemo David Whale - micro:bit Wizard @whaleygeek Pam Boal - Please Miss Boal @PamelaBoal Mihail Popov - Industry Insider @Gateau\_au\_Lait Frank Karlitschek - Open Source Hero @Karlitschek Matthew Springer - Well Being @matthewspringer

Kit designed and distributed by @pimoroni

All content is contributed by the author and the opinions of the author, and may not represent the opinion of OpenUK. ©OpenUK and licensed in accordance with https://creativecommons.org/licenses/by-sa/4.0/)open.uk

The OpenUK glove kit giveaway and Ezine are made possible thanks to the generous support of

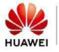

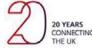

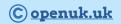

## OpenUK MiniMU INSTRUCTIONS LESSON THREE

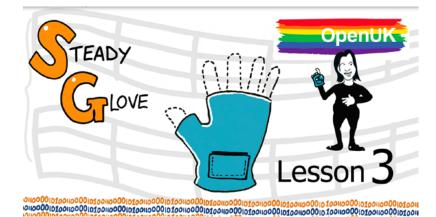

Stephanie has an idea for a game that she wants to play with her friends; she wants to challenge her friends to a steady hand game. The game involves walking slowly and carefully to the other side of the room as if they were holding a delicate object such as a glass full of water, without spilling a drop.

But, her mum doesn't like the idea of the carpet getting wet! Stephanie thinks it would be possible to play this game virtually using her mini.mu glove. In today's lesson you will help Stephanie to design a program for the steady hand game.

#### By doing this you will learn about:

- Events:
- □ variables, (including boolean variables);
- □ loops;
- ☐ 'if's and nested 'if's.
- ☐ You will also learn a little more about Open Source.

#### You will need:

- your assembled Mini.Mu glove;
- ☐ the MakeCode web coding editor;
- ☐ a large room to practice in;
- ☐ and a very steady hand!

You might also find it useful to have a small object to carry in your glove, so you can imagine it is very delicate and fragile to the slightest of movement.

## OpenUK MiniMU INSTRUCTIONS LESSON THREE

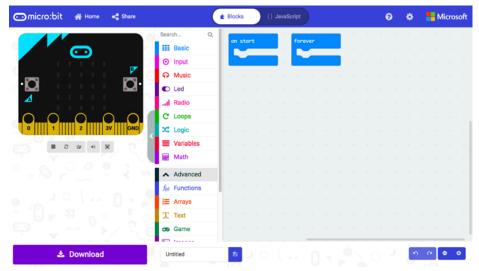

Figure 1: The MakeCode web coding editor

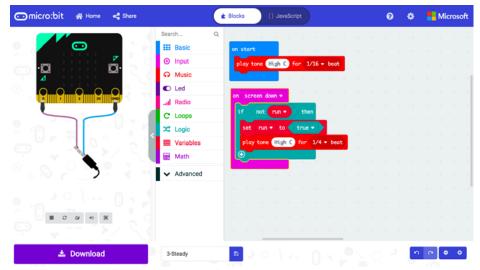

Figure 2: The 'on screen down' gesture starts the game.

## OpenUK MiniMU INSTRUCTIONS LESSON THREE

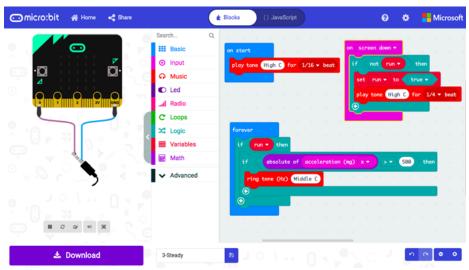

Figure 3: Building a custom gesture with forever/if.

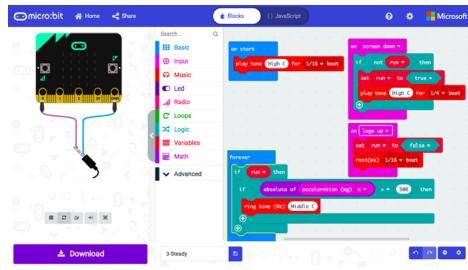

Figure 4: Adding the 'on logo up' gesture, to stop the sound.

## OpenUK MiniMU INSTRUCTIONS LESSON THREE

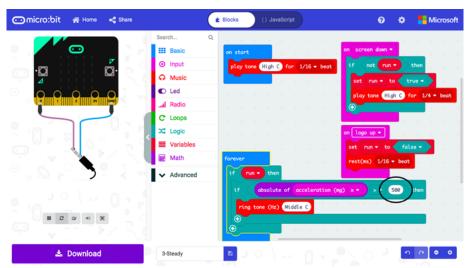

Figure 5: Change the 500 to alter the sensitivity.

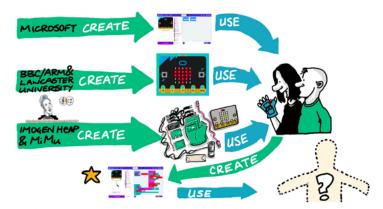

Figure 6: Open Source 'creators' - you are a creator!

## OpenUK MiniMU INSTRUCTIONS LESSON THREE

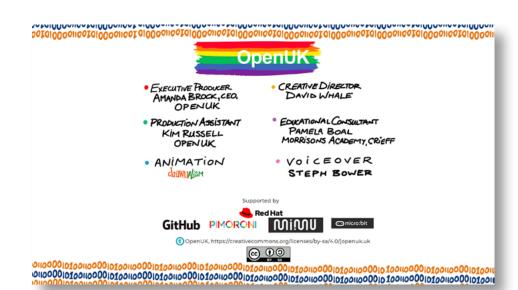